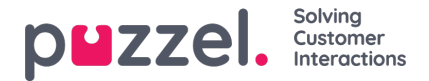

## **Import af eksterne id'er (til enkeltlogon)**

Hvis din virksomheds brugere har Microsoft Azure-konti, som de logger på med, kan brugerne logge på Puzzels agentapplikation uden at angive deres kundenummer, brugernavn og adgangskode til Puzzel.

En Puzzel-bruger med et eksternt Azure-id, der er defineret i Puzzel, kan bruge [URL-adressenhttps://agent.puzzel.com?](https://help.puzzel.com//agent.puzzel.com?connection=azure%20til%20at%20logge%20p%C3%A5%20Puzzels%20agentapplikation%20uden%20at%20angive%20brugernavn%20og%20adgangskode%20til%20Puzzel.%20Bem%C3%A6rk,%20at%20vi%20ikke%20underst%C3%B8tter%20enkeltlogon%20til%20https://admin.puzzel.com%20%20Du%20kan%20uploade%20en%20liste%20med%20eksterne%20id) connection=azure til at logge på Puzzels agentapplikation uden at angive brugernavn og adgangskode til Puzzel.

Bemærk, at vi ikke understøtter enkeltlogon til [https://admin.puzzel.com](https://help.puzzel.com//agent.puzzel.com?connection=azure%20til%20at%20logge%20p%C3%A5%20Puzzels%20agentapplikation%20uden%20at%20angive%20brugernavn%20og%20adgangskode%20til%20Puzzel.%20Bem%C3%A6rk,%20at%20vi%20ikke%20underst%C3%B8tter%20enkeltlogon%20til%20https://admin.puzzel.com%20%20Du%20kan%20uploade%20en%20liste%20med%20eksterne%20id)

Du kan uploade en liste med eksterne id'er for de brugere, der skal kunne logge på via enkeltlogon, på siden Brugere – Brugere (Users – Users).

Først skal den relevante eksterne godkendelsesprovider (f.eks. Azure) være defineret på siden Brugere – Moduler (Users – Products) under Log på Puzzel (Sign in to Puzzel).

Derefter skal du tilføje det eksterne id for den relevante bruger. På siden Brugere – Brugere (Users – Users) kan du tilføje et eksternt id for én bruger ad gangen (Rediger bruger (Edit user)), eller du kan uploade en fil med maks. 250 rækker/brugere og 2 kolonner:

Filformat :

- csv- eller txt-fil
- Række 1 skal indeholde overskrifterne "external\_id" og "user\_id".
- Række 2-N indeholder brugerdata
- Kolonner
	- external id (som normalt er brugerens e-mailadresse)
	- user\_id i Puzzel

## **Upload en fil med eksterne id'er til SSO**

Vi anbefaler, at du først eksporterer en liste med alle dine Puzzel-brugere, idet denne liste indeholder flere kolonner, herunder e-mailadresse og Puzzel user\_id.

Derefter skal du slette alle kolonner undtagen e-mail og user id samt sørge for, at alle rækker (agenter), som du ønsker at beholde i filen, har det korrekte external id (e-mailadresse).

Klik derefter på Importér eksterne id'er (Import external IDs) for at åbne vinduet Importér (Import)

| Home » Users » Users<br>Users 2 |                                           |                                 | <b>Export User List</b> | Update existing users<br>Import new users       | + Create New User<br>Import external IDs<br>Create New Group Number |
|---------------------------------|-------------------------------------------|---------------------------------|-------------------------|-------------------------------------------------|---------------------------------------------------------------------|
| Number of users: 91             | Skill                                     | Level Select level(s) v Profile | v User group: All       | Filter: Filter table<br>First Name<br>Last Name |                                                                     |
| Name                            | <b>⊠</b> D <b>Y <i>i</i></b> e Numeric ID | User Group<br>Username          | Keywords                | <b>External User ID</b>                         | Last sign-in                                                        |
| (yasil)                         | $\Box - - - -$                            | Administrators<br>vasil         |                         |                                                 | 血<br>2021-06-09 11:06:54                                            |
| (paal_nl)                       | $\boxtimes - - - -$                       | Administrators paal_nl          | Analytics, Greek        |                                                 | 而<br>2021-08-24 14:14:30                                            |

Vælg derefter filen fra din disk.

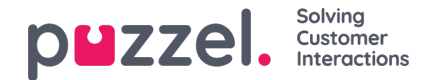

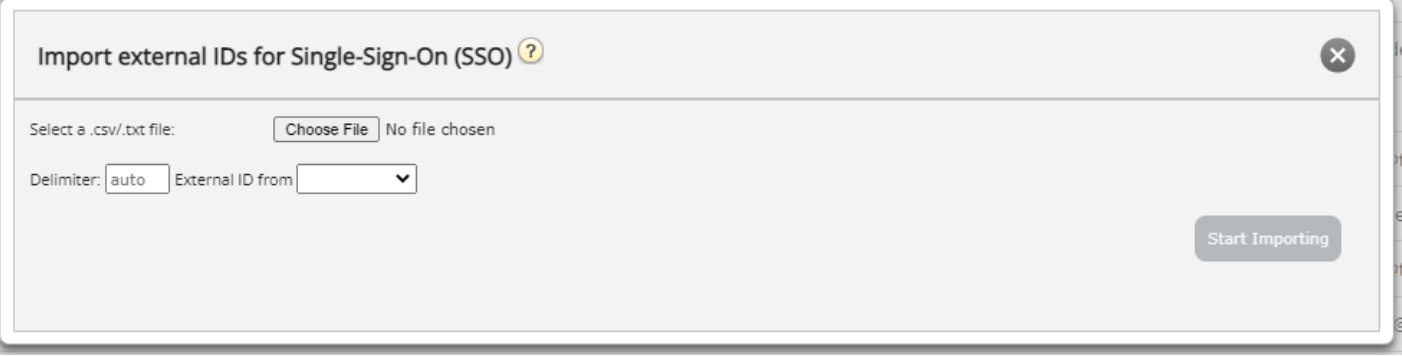

Du kan nu se filens indhold. Hvis filen har den korrekte kolonneoverskrift, ikke mangler nogen værdier og ikke indeholder dubletter eller ikke-eksisterende external id'er eller user id'er, kan du klikke på Start import (Start importing). Hvis listen ikke vises korrekt, kan du prøve at indtaste den korrekte afgrænser (; eller ,) i feltet Auto. Sørg for, at du vælger den korrekt værdi (normalt Azure) på rullelisten Eksternt id fra (External ID from).

Alle eksterne id'er skal være entydige, og hvis et user id i filen allerede har et registreret eksternt id, erstatter vi det pågældende user ids gamle eksterne id med det nye.

Når importen er fuldført, bør agenterne kunne logge på Puzzels agentapplikation uden at angive brugernavn eller adgangskode til Puzzel.

Hvis du vil kontrollere, at det rigtige eksterne id for en agent er registreret i Puzzel, skal du finde brugeren på siden Brugere – Brugere (Users – Users) og klikke på brugerens navn for at åbne siden Rediger bruger (Edit User) for den pågældende bruger.

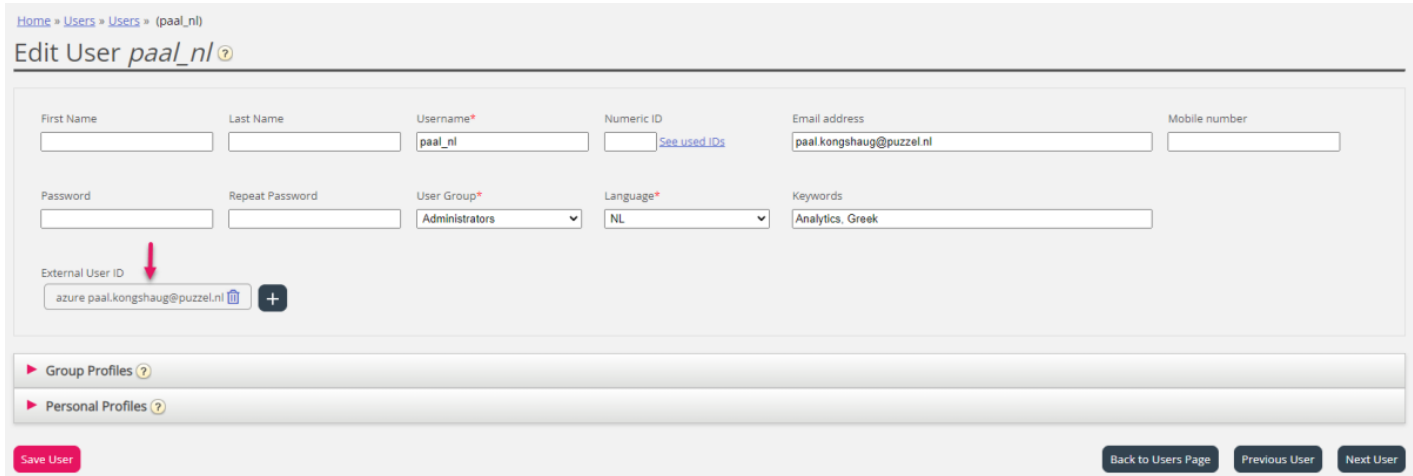

Hvis brugerens eksterne id mangler eller er forkert, kan du redigere det her.

Hvis du vil konfigurere enkeltlogon til Puzzel via Salesforce (når Puzzel er integreret med Salesforce), skal du læse denne [artikel.](https://help.puzzel.com/)